For alle ClassWiz-brukere er det nyttig å kjenne til tastene tilnærmet lik og Ans (siste svar). Disse er nyttige i mange forskjellige oppgaver og finnes både på FX-991EX/85EX/82EX.

## FX-991EX/85EX/82EX Bruke siste svar og tilnærmet lik

Revidert februar 2022

# CASIO.

### **To tips for å få mer ut av din ClassWiz**

Dette gjelder for alle modellene i ClassWiz-serien, det vil si FX-991EX, FX-85EX og FX-92EX.

#### **Bruke siste svar Ansl**

Tasten [Ans] gir deg siste kalkulerte svar og som du kan bruke I videre kalkulasjoner. Når du fortsetter etter en utregning kommer Ans automatisk.

Kommandoen  $mn$  gir prosentregning.

#### **Eksempel** :

Regn ut 560+6%. Hvor mange prosent utgjør svaret av 560? Og hva skjer når du trekker 6% fra 593.60?

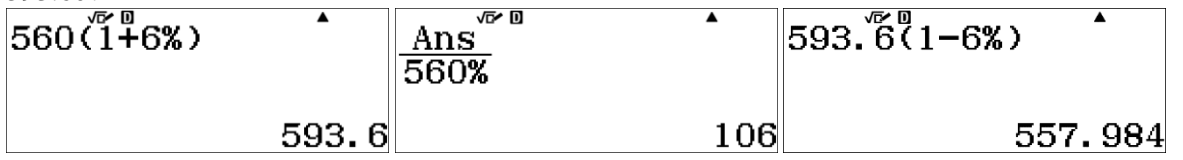

**Det siste svaret er kanskje en overraskelse for noen.** 

#### **Bruk tilnærmet lik <br>
<b>Bruk tilnærmet lik**<br> **SHET**

I MathI/MathO mode kalkulasjon blir resultet vist matematisk korrekt med brøker, rottegn osv. Den raskeste måten å få et tilnærmet svar er ved  $\boxed{=}$  i stedet for  $\boxed{=}$ .

Vi kan også benytte <a>[840]</a> tasten som veksler mellom tilnærmet og matematisk visning av svaret.

**Eksempel** : Bestem lengden til hypotenusen når katetene er 5 and 8.

G 5  $x$  + 8  $x$  am  $\Xi$  or by using the  $\Xi$  key: G 5  $x$  + 8  $x$   $\Xi$   $\Xi$ 

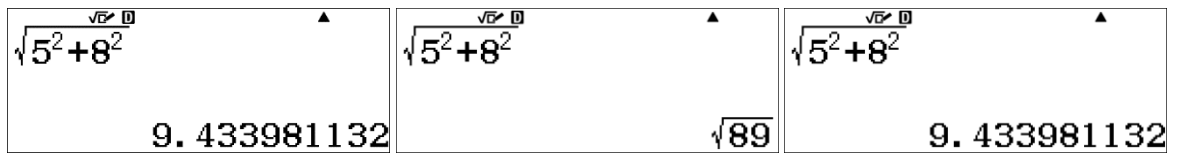

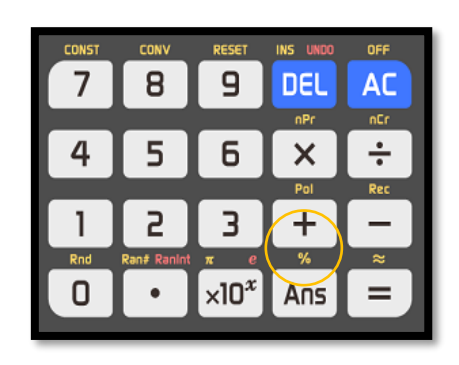

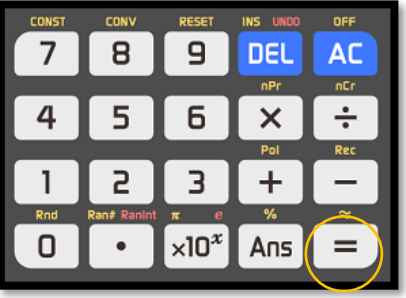